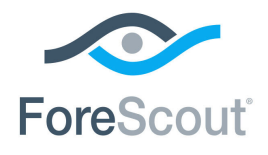

# CounterACT® Device Profile Library Configuration Guide

**Version 2.0.0 and Above**

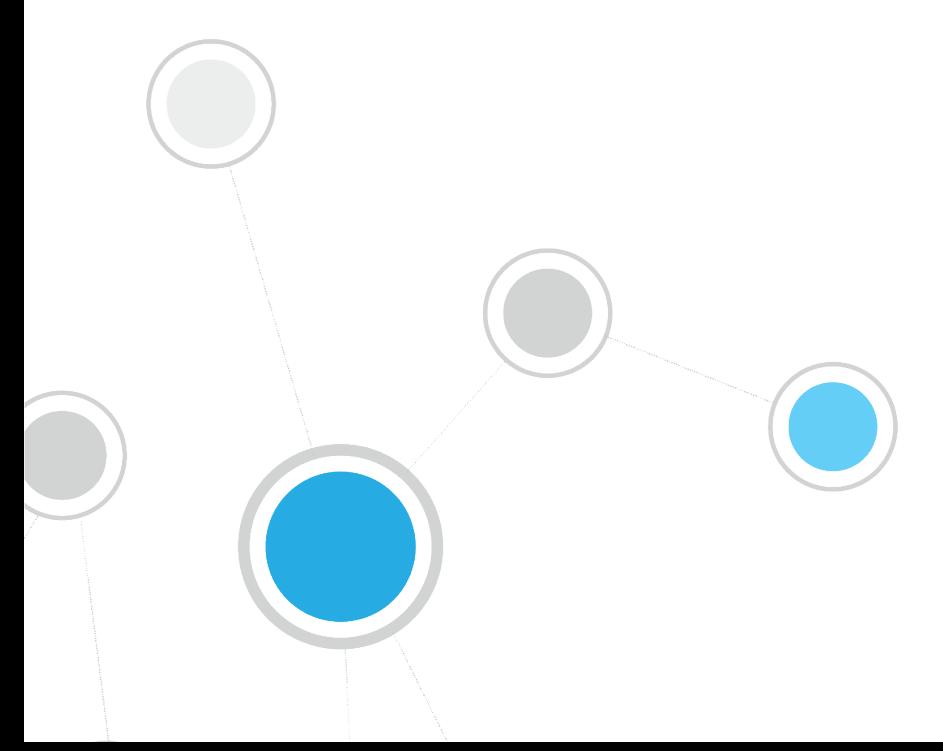

# **Table of Contents**

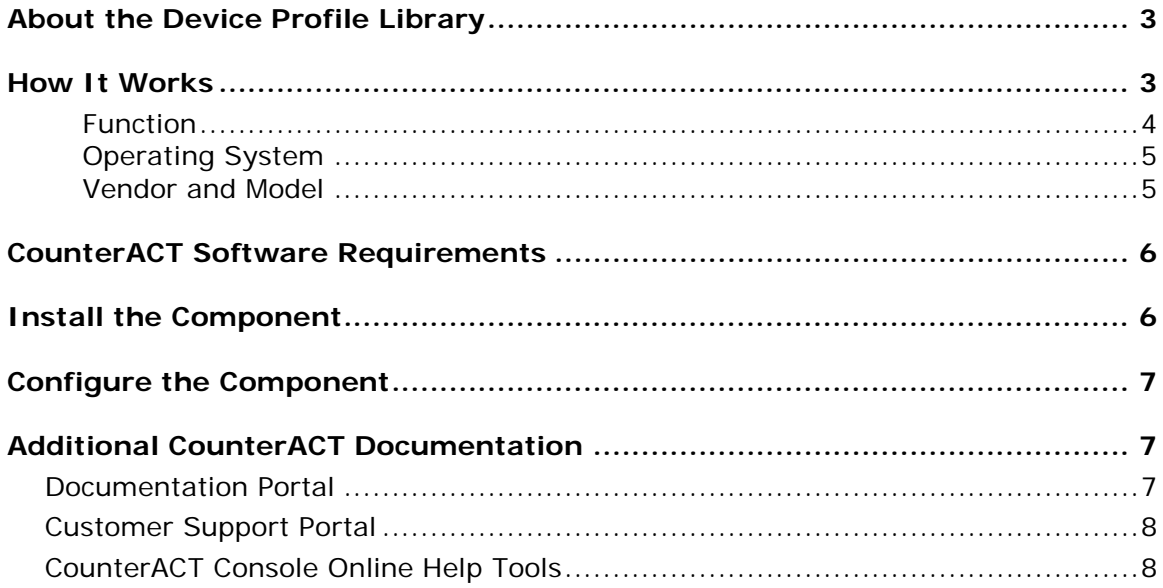

# <span id="page-2-0"></span>**About the Device Profile Library**

The CounterACT Device Profile Library is a library of pre-defined device classification *profiles*, each composed of properties and corresponding values that match a specific device type. Each profile maps to a combination of values for function, operating system, and/or vendor & model. For example, the profile defined for *Apple iPad* considers the set of properties which includes the hostname of the device revealed by DHCP traffic, the HTTP banner, the NIC vendor and Nmap scan results. The CounterACT Device Classification Engine classifies any endpoint with property values matching those specified in the *Apple iPad* classification profile as:

- *Function*: Information Technology > Mobile > Tablet
- *Operating System*: iOS
- *Vendor and Model*: Apple > Apple iDevice > Apple iPad

The classification values form a tree-structured taxonomy which ultimately describes what the endpoint is. The CounterACT Device Classification Engine uses these classification profiles to classify devices that are detected in your network.

The classification profile content is updated periodically to improve the quality and breadth of profiles so that more devices types can be classified even more precisely. It is recommended to install the latest version of the Device Profile Library to take advantage of the most current classifications.

## <span id="page-2-1"></span>**How It Works**

The Device Classification Engine uses information provided by the Device Profile Library to provide the best possible classification for the device based on the properties available to CounterACT. See the *CounterACT Device Classification Engine Configuration Guide*.

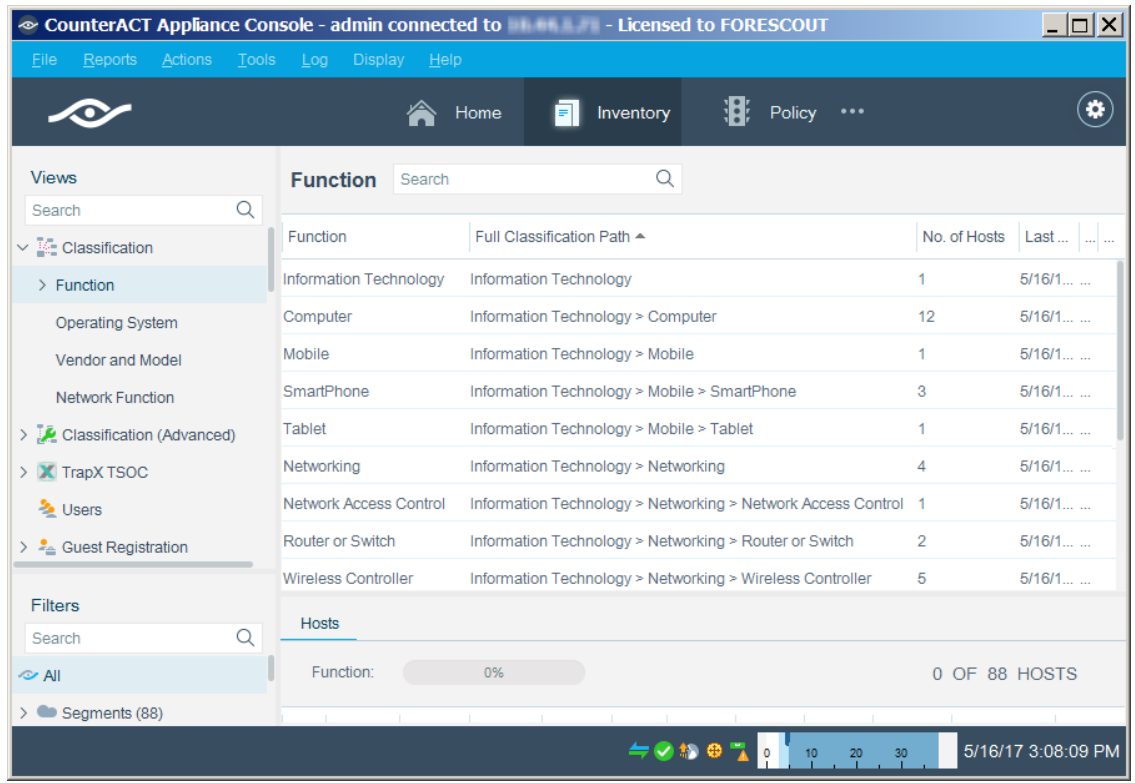

Each detected endpoint may be classified according to three different metrics:

- **[Function](#page-3-0)**
- **[Operating System](#page-4-0)**
- **[Vendor and Model](#page-4-1)**

The taxonomy of each classification metric is based on a tree structure. Each level in the tree is more specific than the level above it. Endpoints are classified to the most specific profile that CounterACT can resolve.

### <span id="page-3-0"></span>**Function**

The Device Profile Library provides for over 80 possible *Function* classifications. The high level structure is:

- **Information Technology** 
	- − Accessory
	- − Computer
	- − Mobile
	- − Multimedia & Entertainment
	- − Networking
	- − Storage
	- − Wearable
- **•** Operational Technology
	- − Energy & Power
- − Gaming
- − Healthcare
- − Metal & Allied
- − Mining
- − Non-Industry Specific
- − Retail & Financial
- − Traffic & Parking Management

Lower level branches provide more specific classification. For example, Operational Technology > Non-Industry Specific > Facilities > Physical Security > Surveillance > IP Camera.

### <span id="page-4-0"></span>**Operating System**

The Device Profile Library provides for over 170 possible *Operating System* classifications. The high level structure is:

- **Android**
- **Blackberry**
- Chrome OS
- Cisco IOS
- **FortiOS**
- $\overline{\phantom{a}}$  iOS
- **-** Linux
- **Macintosh**
- **-** NetBSD
- **Palm OS**
- **Symbian**
- Unix
- **•** Windows

For many common operating systems, lower level branches resolve more specific versions and flavors. For example, Windows > Windows Server 2008 R2 > Windows Server 2008 R2 Datacenter.

### <span id="page-4-1"></span>**Vendor and Model**

The *Vendor and Model* taxonomy includes hundreds of select major vendors, especially of IoT devices, such as wearables and mobiles, and industry specific operational technology, such as medical equipment. Lower level branches include the model if known. For example, Apple > Apple iDevice > Apple iPhone. Over 800 vendors and device models can be classified according to this taxonomy.

# <span id="page-5-0"></span>**CounterACT Software Requirements**

This component requires the following CounterACT releases and other CounterACT components:

- CounterACT version 7.0.0
- An active Maintenance Contract for CounterACT devices
- Service Pack 3.0.0 or above, which includes Device Classification Engine version 1.0.0 or above. It is recommended to install the latest service pack to take advantage of the most current CounterACT updates.

This release of the component is bundled with CounterACT 7.0.0 Service Pack 3.0.0, and is automatically installed with the service pack. To manually install the component, see [Install the Component.](#page-5-1)

For optimal endpoint classification, it is recommended to install the highest available versions of the following CounterACT components:

- **DHCP Classifier Plugin version 2.0.5 or above**
- **HPS Applications Plugin version 2.1.3.1 or above**
- **HPS Inspection Engine version 10.7.0 or above**
- **HPS NIC Vendor DB version 1.2.1 or above**
- Macintosh/Linux Property Scanner version 7.0.1 or above
- Switch Plugin version 8.9.3 or above
- **If there are managed Linux endpoints in your environment, then Linux Plugin** version 1.1.0 or above
- If there are managed macOS/OS X endpoints in your environment, then OS X Plugin 2.0.0 or above

# <span id="page-5-1"></span>**Install the Component**

This release is bundled with CounterACT 7.0.0 Service Pack 3.0.0, and is automatically installed with the service pack.

You can manually install the component.

### **To install:**

- **1.** Acquire a copy of the component in either one of the following ways:
	- − If you are installing a Beta release, acquire the **.fpi** file from your ForeScout representative or contact [beta@forescout.com.](mailto:beta@forescout.com)
	- − Navigate to the [Customer Support, Base Plugins](http://updates.forescout.com/support/index.php?url=counteract§ion=plugins&version=7.0.0-513) page and download the **.fpi** file.
- **2.** Save the file to the machine where the CounterACT Console is installed.
- **3.** Log into the CounterACT Console and select **Options** from the **Tools** menu.
- **4.** Select **Plugins**. The Plugins pane opens.
- <span id="page-6-1"></span>**5.** Select **Install**. The Open dialog box opens.
- **6.** Browse to and select the saved **.fpi** file.
- **7.** Select **Install**.
- **8.** An installation or upgrade information dialog box and a license agreement dialog box will open. Accept the license agreement to proceed with the installation.
- **9.** Once the installation is complete, select **Close**. The component is listed in the Plugins pane.

# <span id="page-6-0"></span>**Configure the Component**

This component does not require any configuration. Endpoints are classified only after the **Function**, [Operating System,](#page-4-0) or [Vendor and Model](#page-4-1) classification properties are used in a policy. It is recommended to use the *Primary Classification* policy template to fully leverage the Device Classification Engine technology.

# **Additional CounterACT Documentation**

For more detailed information about the CounterACT features described here or additional CounterACT features and modules, refer to the following resources:

- [Documentation Portal](#page-6-2)
- [Customer Support Portal](#page-7-0)
- **[CounterACT Console Online Help Tools](#page-7-1)**

### <span id="page-6-2"></span>**Documentation Portal**

The ForeScout Documentation Portal is a Web-based library containing information about CounterACT tools, features, functionality and integrations.

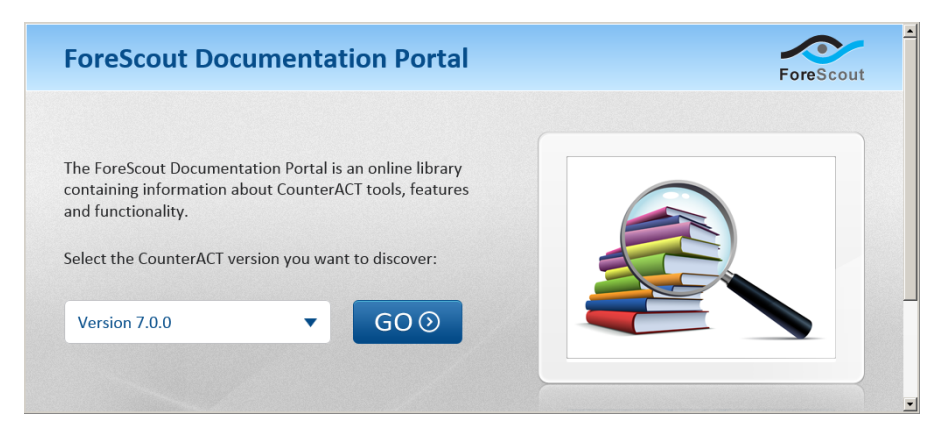

#### **To access the Documentation Portal:**

- **1.** Go to [www.forescout.com/docportal.](http://www.forescout.com/docportal)
- **2.** Use your customer support credentials to log in.
- **3.** Select the CounterACT version you want to discover.

### <span id="page-7-0"></span>**Customer Support Portal**

The Customer Support Portal provides links to CounterACT version releases, service packs, plugins and modules as well as related documentation. The portal also provides a variety of How-to Guides, Installation Guides and more.

#### **To access the Customer Support Portal:**

- **1.** Go to [https://updates.forescout.com/support/index.php?url=counteract.](https://updates.forescout.com/support/index.php?url=counteract)
- **2.** Select the CounterACT version you want to discover.

### <span id="page-7-1"></span>**CounterACT Console Online Help Tools**

Access information directly from the CounterACT Console.

### *Console Help Buttons*

Use context sensitive *Help* buttons to quickly access information about the tasks and topics you are working with.

### *Console User Manual*

Select **CounterACT Help** from the **Help** menu.

### *Plugin Help Files*

- **1.** After the plugin is installed, select **Options** from the **Tools** menu and then select **Plugins**.
- **2.** Select the plugin and then select **Help**.

#### *Documentation Portal*

Select **Documentation Portal** from the **Help** menu.

### **Legal Notice**

Copyright © ForeScout Technologies, Inc. 2000-2017. All rights reserved. The copyright and proprietary rights in this document belong to ForeScout Technologies, Inc. ("ForeScout"). It is strictly forbidden to copy, duplicate, sell, lend or otherwise use this document in any way, shape or form without the prior written consent of ForeScout. All other trademarks used in this document are the property of their respective owners.

These products are based on software developed by ForeScout. The products described in this document may be protected by one or more of the following U.S. patents: #6,363,489, #8,254,286, #8,590,004, #8,639,800 and #9,027,079 and may be protected by other U.S. patents and foreign patents.

Redistribution and use in source and binary forms are permitted, provided that the above copyright notice and this paragraph are duplicated in all such forms and that any documentation, advertising materials and other materials related to such distribution and use acknowledge that the software was developed by ForeScout.

Unless there is another valid written agreement executed by you and ForeScout that governs the ForeScout products and services:

- If you have purchased any ForeScout products or services, your use of such products or services is subject to your acceptance of the terms set forth at [http://www.forescout.com/eula/;](http://www.forescout.com/eula/)
- If you have purchased any ForeScout support service ("ActiveCare"), your use of ActiveCare is subject to your acceptance of the terms set forth at [http://www.forescout.com/activecare-maintenance-and-support-policy/;](http://www.forescout.com/activecare-maintenance-and-support-policy/)
- **If you are evaluating ForeScout's products, your evaluation is subject to your** acceptance of the applicable terms set forth below:
	- If you have requested a General Availability Product, the terms applicable to your use of such product are set forth at: [http://www.forescout.com/evaluation](http://www.forescout.com/evaluation-license/)[license/.](http://www.forescout.com/evaluation-license/)
	- If you have requested a Beta Product, the terms applicable to your use of such product are set forth at: [http://www.forescout.com/beta-test-agreement/.](http://www.forescout.com/beta-test-agreement/)
	- If you have purchased any ForeScout Not For Resale licenses, such license is subject to your acceptance of the terms set forth at [http://www.forescout.com/nfr-license/.](http://www.forescout.com/nfr-license/)

Send comments and questions about this document to: [documentation@forescout.com](mailto:documentation@forescout.com)

2017-07-06 13:57